# **[Deleting a plan](https://help.hygiena.com/manual/chapter-3-plans/deleting-a-plan/)**

## **Note**

Deleting a plan from your device does not remove any results that may have been created using it.

# **Step One**

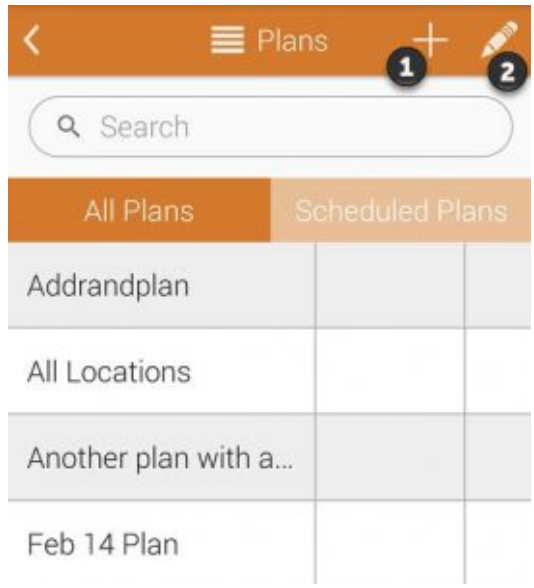

Click to enlarge

Touch on the pencil icon as shown in the image to modify an existing plan.

### **Step Two**

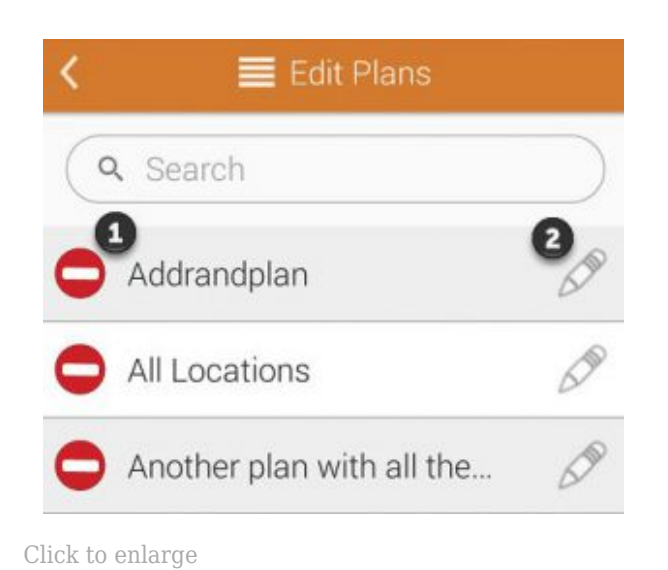

would like to remove from your device.

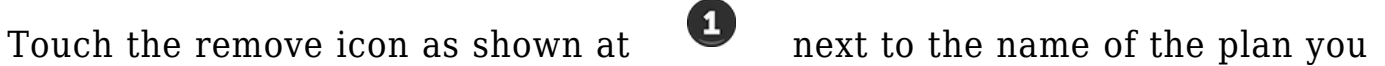

#### **Step Three**

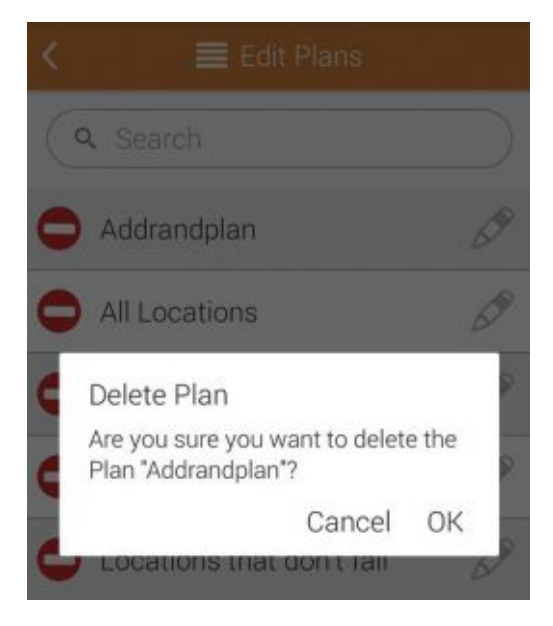

Click to enlarge

You will be asked to confirm your action. Touch **OK** to continue and delete the plan.